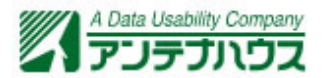

# 【AH PDF Server V3 で DocuWorks ファイルを PDF に変換する方法】

### 1.はじめに

「AH PDF Server V3(以下、PDF Server)」にはアプリケーションを利用して PDF を作成す る「アプリケーション変換」機能がすべてのエディションに搭載されています。これは PDF Server の変換対象となっていない形式のファイルを PDF に変換するための機能で、以下の 4 点を満たし ているファイルであればほとんどのファイルは PDF Server を利用して PDF への変換が可能です。

- ◆変換したいファイルのアプリケーションソフトが PDF Server と同じマシンにインストールさ れている事(体験版や評価版での出力は保証出来ません)。
- ◆変換したいファイルをダブルクリックした時にアプリケーションが開いてダブルクリックした ファイルが開く事。
- ◆変換したいファイルをマウスの右ボタンクリックした時に表示されるメニューに「印刷…」の 項目があり、選択出来る事(下図参照)

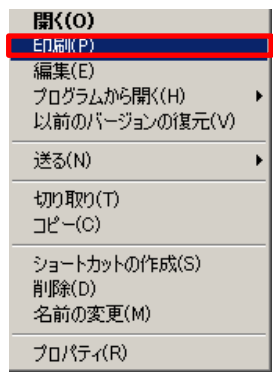

◆画像ファイルやシステムファイル以外である事。

### 2.**DocuWorks** ファイルの変換方法

#### 2.1.前準備

DocuWorks ファイルを変換する場合、あらかじめ PDF Server と同じマシンに DocuWorks を インストールしておく必要があります。確認だけならば体験版でも確認は可能ですが、評価日数 を経過すると利用できなくなる可能性があるので注意して下さい。

PDF Server の設定の方はタスク設定や変換設定は DocuWorks 以外の何かしらの変換を行う 設定がされている前提とし、本資料はそれにプラスして DocuWorks ファイルを変換するための 設定について説明します。

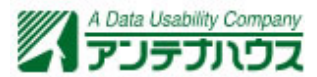

#### 2.2.**DocuWorks** ファイルを変換するための設定追加

PDF Server のタスク設定は特に変更する部分はなく、変換設定の「アプリケーション変換設 定」に設定を追加します。

①変換設定を開く

コントロールセンターを起動し、メニューから「設定」→「変換設定」を選択するか、ツー ルバーから「変換設定」のアイコンをクリックして変換設定を開きます。

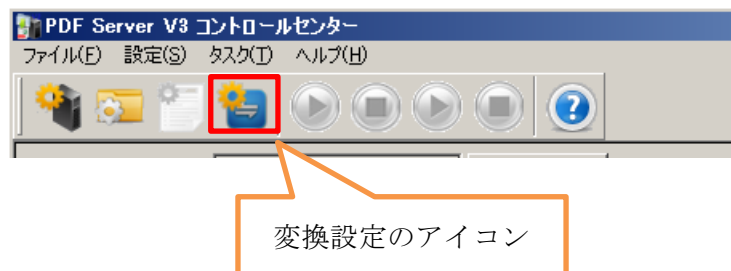

②設定を追加したい変換設定をダブルクリックして開きます。

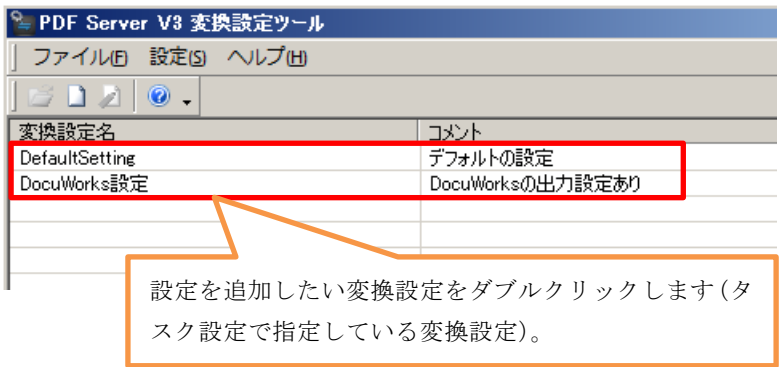

③変換設定ダイアログの右側のメニューツリーから「アプリケーション変換設定」をクリックし て設定を開きます。

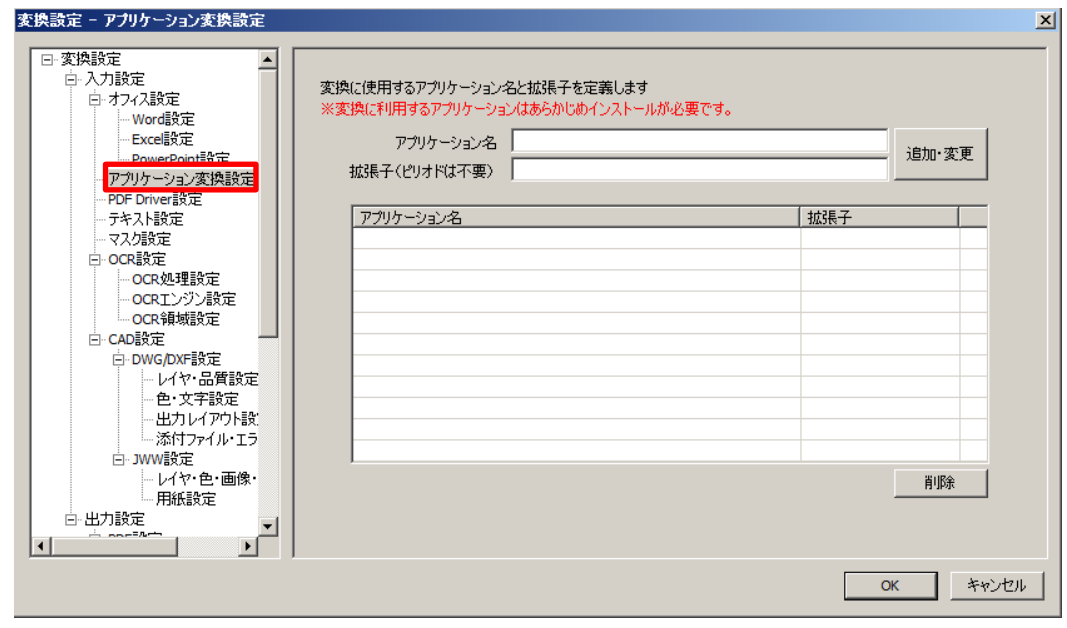

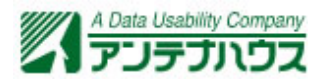

④「アプリケーション名」に「DocuWorks(名前は分かれば任意で構いません)」、「拡張子」に 「xdw」と入力し、「追加・変更」ボタンをクリックします。

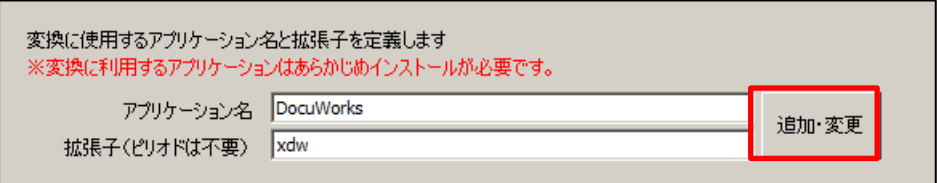

⑤一覧表に DocuWorks の設定が追加されるので、設定の前にあるチェックボックスにチェック を入れます。チェックを忘れると DocuWorks ファイルが変換対象になりません。

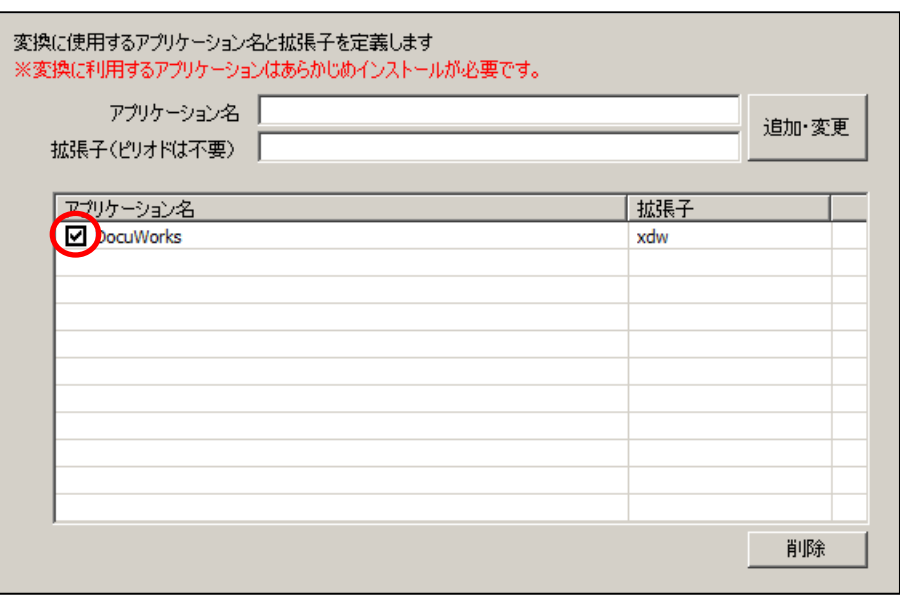

⑥DocuWorks バインダー形式のファイルを変換したい場合も同じように設定します。

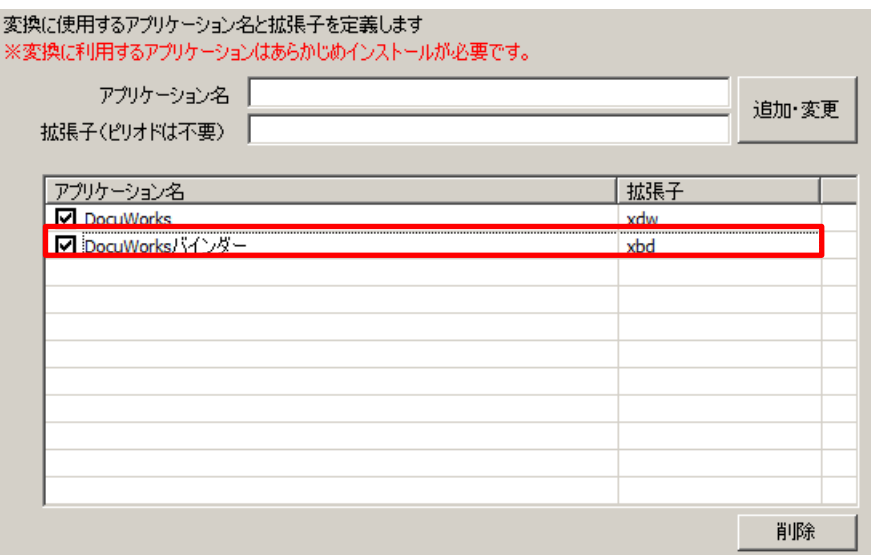

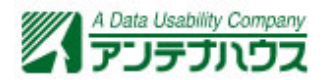

⑨「OK」ボタンをクリックし設定ダイアログを閉じます(設定は保存されます)。その後、変換 設定ツールを終了します。

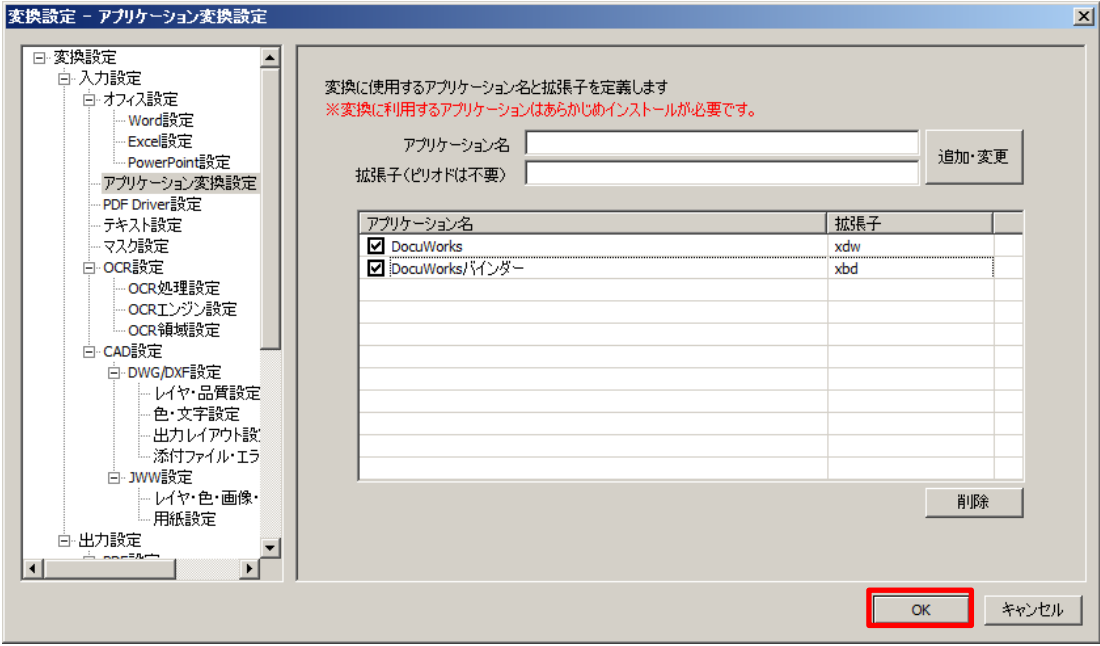

これで「DocuWorks」ファイルを変換する設定が追加出来ました。後は他のファイルと同じよ うに監視フォルダ内に DocuWorks ファイルをコピーすれば自動で変換を行います。

## 3.トラブルについて

#### 3.1.タイムアウト

DocuWorks に限らず、アプリケーション変換ではタイムアウトになる事があります

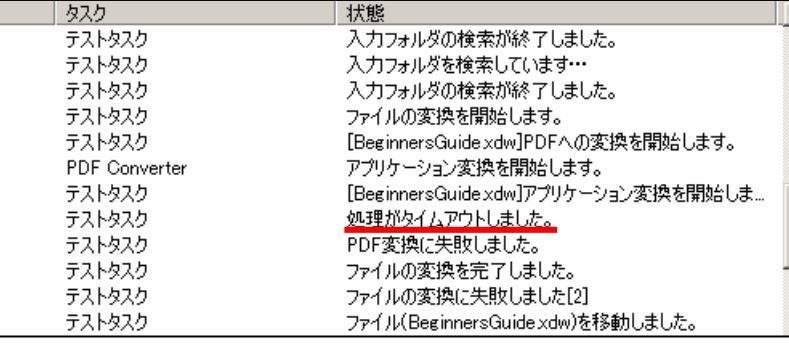

上記ログは DocuWorks に添付の「初めての DocuWorks 7(BeginnersGuide.xdw)」を変換し た時の物です。変換速度はマシンの性能(CPU やメモリ、ハードディスクの速度など)で変わっ てきますが、例えば 100 ページを超えるような大き目のファイルを変換する場合はタイムアウト 値を変更する必要が出て来ます。

アプリケーション変換のタイムアウト値は「PDF Server 設定」で変更できます。変更するに は次のような方法で行います。

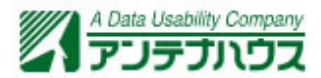

①コントロールセンターのメニューから「設定」→「PDF Server 設定」を選択するか、ツールバ ーから「PDF Server 設定」をクリックします。

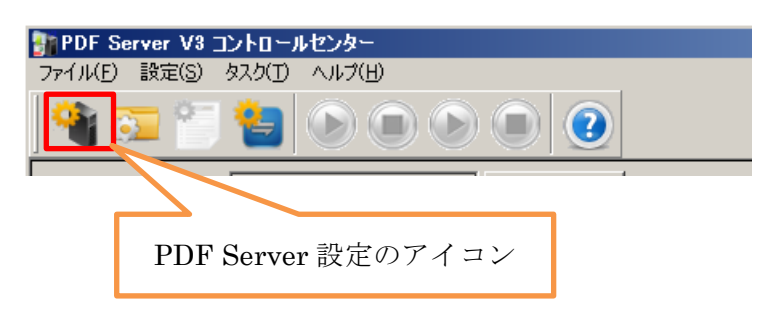

②「PDF Server 設定」のダイアログが表示されるので、「タイムアウト」の秒数を変更します。 デフォルトでは 30 秒ですが、いろいろ試してみてタイムアウトしない秒数を設定します。あ まり設定値を大きくすると何かあった時にタイムアウトの設定時間まで PDF Server の変換が 止まってしまうので注意して下さい。

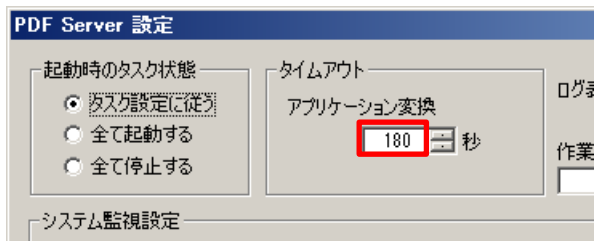

③設定したら「OK」ボタンをクリックして PDF Server 設定ダイアログを

#### 3.2.他のプリンタから出力される

極まれに PDF Server で変換途中に他のプリンタから出力されたり、1 ページ程度のものでも タイムアウトエラーになったりする事が確認されています。詳細な原因は不明ですが、システム 側に不具合があるようです。

こんな場合はプリンタの一覧表を開き。「Antenna House PDF Driver 5.0」を「通常使うプリ ンタ」に設定します。上記のような現象は PDF Server で PDF 変換を行う場合、本来なら PDF Driver で出力する所を他のプリンタで出力してしまうために起こる現象です。基本的には PDF Server 内にて自動で切り替えるのですが、場合によってうまく働かないために起こります。

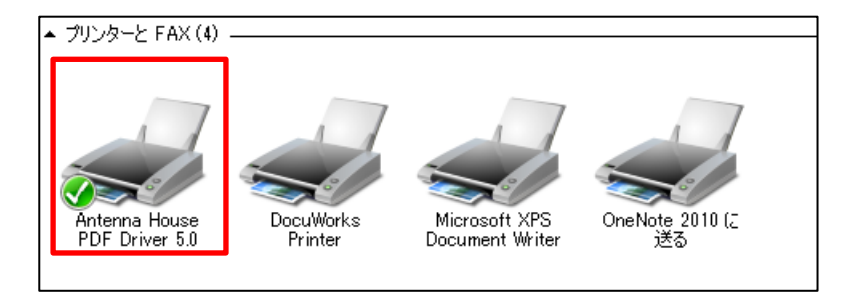

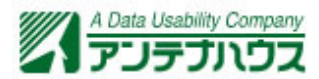

## 4.注意点

DocuWorks ファイルを PDF Server で変換する場合、ドキュメントを開くためにパスワードを設 定したファイルは変換出来ませんので注意して下さい。